# IBM SPSS Modeler 授权用户 许可证管理员指南

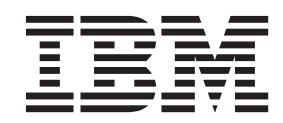

## 目录

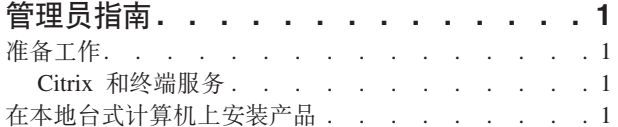

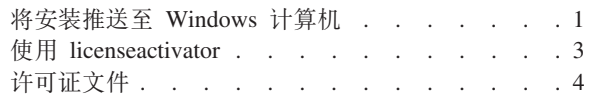

## <span id="page-4-0"></span>管理员指南

以下指示信息适用于拥有 IBM® SPSS® Modeler 17 的授权用户许可证许可证类型的站点上的管理员。此许 可证允许您在多台计算机上安装 IBM SPSS Modeler, 计算机数量限制为您为其购买许可证的数量。

## 准备工作

将需要授权代码。授权代码使您和您的最终用户能够获取 IBM SPSS Modeler 的许可证。

您应该已经收到用于获取授权代码的单独指示信息。如果找不到授权代码, 请访问 http://www.ibm.com/software/ analytics/spss/support/clientcare.html 联系客户服务。

## Citrix 和终端服务

要在 终端服务上使用 IBM SPSS Modeler, 您需要并发许可证。请联系 IBM Corp. 以获取有关如何传送许可 证的信息。

## 在本地台式计算机上安装产品

在最终用户的计算机上本地安装完整产品有两种方法。可以手动在每台计算机上安装,也可以使用应用程序 (如 Systems Management Server (SMS)) 将安装"推"给运行 Windows 的计算机。

#### 在本地台式机上手动安装

- 1. 使安装介质可用。 下载产品的 elmage, 然后将文件解压缩到共享网络驱动器中。如果有物理安装介质, 请制作 所需数量的 DVD 副本, 或者将其放置于共享的网络驱动器上。
- 2. 复制安装指示信息并准备许可信息。制作所需数量的产品安装说明副本。您可以从下载站点访问安装指示 信息, 如果您收到物理安装介质, 也可以从 DVD 上的 Documentation\<language>\Installation 目录中访问 安装指示信息。查找与您的许可证类型对应的指示信息。安装之后,最终用户必须输入站点授权代码 。先 将此信息填充在指示信息开头提供的空间中,然后再复制指示信息。

注: 如果代理服务器阻止授权、请考虑使用 licenseactivator。这允许您输入代理标识和密码、请参阅主题第 3 页的 『 使用 licenseactivator 』, 了解更多信息。

3. 向最终用户分发安装材料。 将安装 DVD (或网络位置)、安装指示信息和许可信息分发给最终用户, 这 些用户可根据需要在每台计算机上手动安装。

#### 推送至运行 Windows 的本地台式机

因为 IBM SPSS Modeler 安装与 Microsoft Windows Installer (MSI) 兼容, 所以您可以将安装推送给最终用户 台式计算机。

## 将安装推送至 Windows 计算机

推送安装是在没有用户干预的情况下将软件远程分发到任何数目的最终用户的方法。您可以将 IBM SPSS Modeler 的完整安装推送至运行 Windows 的最终用户台式计算机。用于推送安装的技术必须支持 MSI 3.0 或更高 版本的引擎。

#### <span id="page-5-0"></span>卸载先前版本

如果想要推送到安装先前版本的 IBM SPSS Modeler 的相同目录中, 那么将需要卸载旧的版本。您必须手动卸 载 IBM SPSS Modeler V11.0 之前的任何版本, 原因是推送安装不适用于这些版本。由于推送了安装, 因此可 以推送卸载。请参阅第3页的『推送卸载』主题以获取更多信息。

#### 推送安装的属性

以下是您可以用于推送安装的属性。所有属性均区分大小写。如果这些值包含空格,则必须添加引号。

表 1. 推送安装的属性.

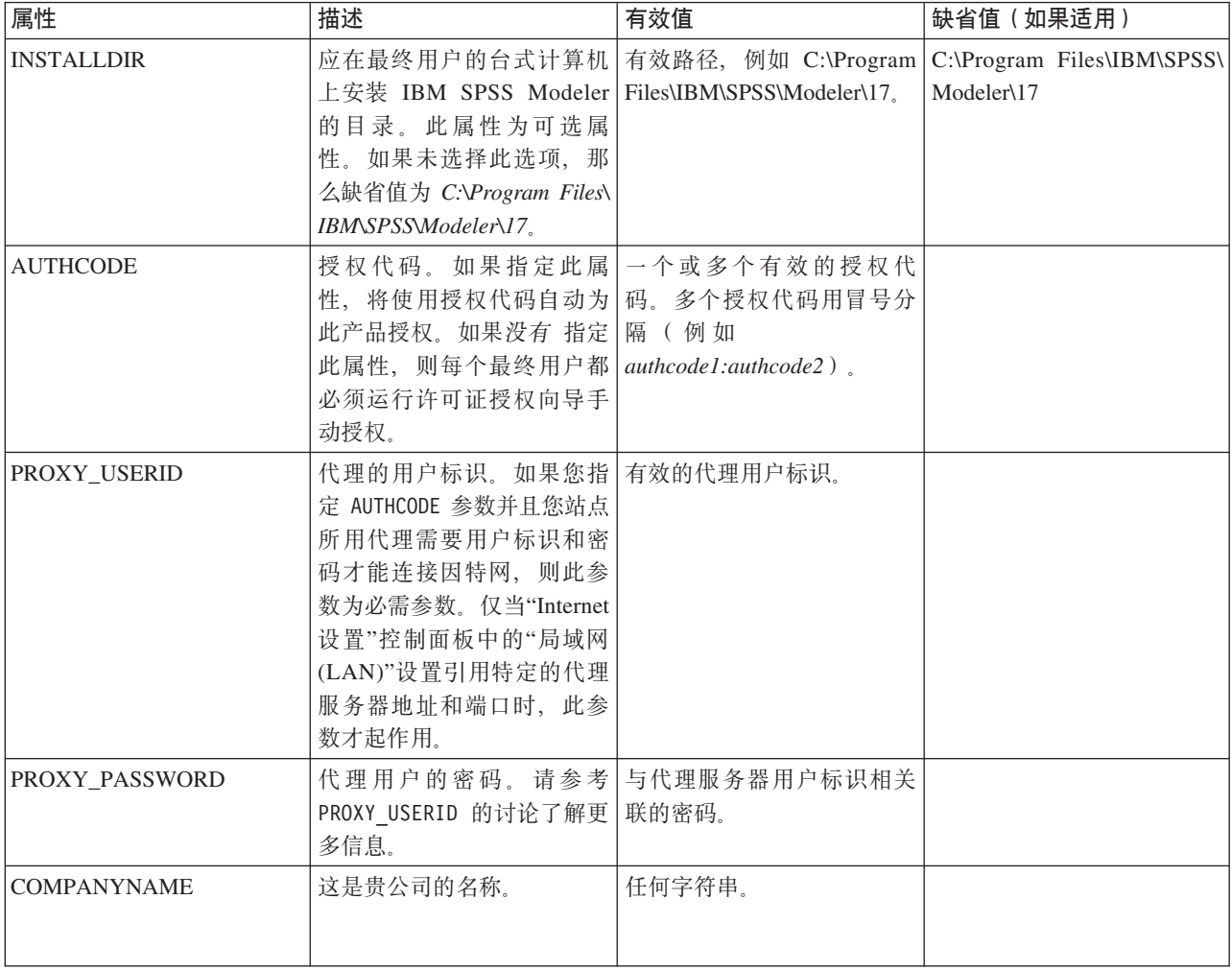

### MSI 文件

文件位于 DVD 上的 modeler\<architecture> 目录中, 其中 <architecture> 是 32bit 或 64bit。如果您已下载 软件, 必须提取 eImage 的内容, 以访问 MSI 文件。

#### 命令行示例

以下是可用于推送产品安装的命令行。请在一行上输入所有文本。

MsiExec.exe /i "modelerclient.msi" /qn /L\*v logfile.txt INSTALLDIR="C:\Program Files\IBM\SPSS\Modeler\17" AUTHCODE="3241a2314b23c4d5f6ea"

#### <span id="page-6-0"></span>使用 SMS 推送安装

使用 Systems Management Servers (SMS) 推送 IBM SPSS Modeler 的基本步骤包括:

- 1. 将 DVD 的 modeler\<architecture> 目录下的相应子目录复制到网络计算机上的目录中。 如果您已下载该 软件, 那么必须先解压缩 elmage 的内容。
- 2. 编辑位于所复制目录中的 .pdf 文件。使用文本编辑器通过添加相应属性来修改 CommandLine 的值。要获 取可用属性列表, 请参阅 第2页的 『推送安装的属性』。请确保在命令行中指定正确的 MSI 文件。
- 3. 通过 .pdf 文件创建包, 并将包分发到最终用户台式机器。

#### 使用组策略或相关技术推送安装

- 1. 将 DVD 的 modeler\<architecture> 目录下的相应子目录复制到网络计算机上的目录中。 如果您已下载该 软件, 那么必须先解压缩 elmage 的内容。
- 2. 使用 ORCA 之类的应用程序编辑所复制文件夹下相应 文件中的"属性"表。ORCA 是 Windows 2003 Server SDK 的一部分, 可通过搜索 SDK 在 http://www.microsoft.com/downloads 找到。要获取可以添加到"属性" 表的属性的列表, 请参阅第2页的 『 推送安装的属性』。请确保使用正确的 MSI 文件。
- 3. 使用编辑后的 文件创建一个包、并将该包分发到最终用户的台式计算机。

#### 推送卸载

注: 推送卸载命令时, 最终用户会丢失定制。如果特定用户需要定制, 可以从分发中排除这些用户并要求他们 手动安装产品。

如果您推送 IBM SPSS Modeler 更新版本的安装,您可能需要首先卸载。可以通过以下命令实现静默安装。请 在一行上输入所有文本。

MsiExec.exe /X{} /qn /L\*v logfile.txt ALLUSERS=1 REMOVE="ALL'

特定版本的产品代码位于每个版本的安装文件夹内的 setup.ini 文件。

## 使用 licenseactivator

licenseactivator 允许您在不使用"许可证授权向导"的情况下授权最终用户计算机。此命令行工具位于安装 IBM SPSS Modeler 的目录中.

使用 licenseactivator 时, 它授予产品许可并将日志文件写入其目录。日志文件的名称是 licenseactivator\_<month>\_<day>\_<year>.log。如果出现错误, 您可以查看该日志文件获取详细信息。这些信 息在您联系 IBM Corp. 寻求支持时也很有用。

#### 使用有授权代码的 licenseactivator

licenseactivator 通常和您在购买产品时收到的一个或多个授权代码一起使用。请在一行上输入所有文本。

licenseactivator authcode1[:authcode2:...:authcodeN] [PROXYHOST=proxy-hostname][PROXYPORT=proxy-port-number] [PROXYUSER=proxy-userid] [PROXYPASS=proxy-password]

- 多个授权代码用冒号 ⑴ 分隔。
- 代理设置是可选的,但如果您的计算机位于代理后面,那么可能需要这些设置。需要哪些代理设置取决于 特定的代理配置。也可能需要所有代理设置。

#### **PROXYHOST**

服务器名称或代理主机的 IP 地址

#### **PROXYPORT**

通过代理连接到因特网的端口号

#### <span id="page-7-0"></span>**PROXYUSER**

代理用户的标识 (如果需要)

#### **PROXYPASS**

如果需要, 输入与用户标识关联的密码

#### 使用有许可证代码的 licenseactivator

在较不常见的情况下, IBM Corp. 可能已经给您发送了一个许可证。

[icenseactivator licensecode[:licensecode2:...:licensecodeN]

- 多个许可码之间以冒号(:) 分隔。
- 使用许可证代码时, licenseactivator 不连接 Internet, 所以无须指定代理信息。

## 许可证文件

向产品发放许可证将在产品安装目录中创建一个名为 Iservrc 的文件。您可以为每台最终用户计算机维护此文件 的一个副本。虽然许可证文件仅在其创建时所指向的计算机上有效,但其副本可以在需要卸载和重新安装产品 时使用。重新安装后, 您可以将 Iservrc 文件复制回产品安装目录中。此步骤可使您避免重新发放产品许可证。

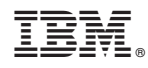

Printed in China